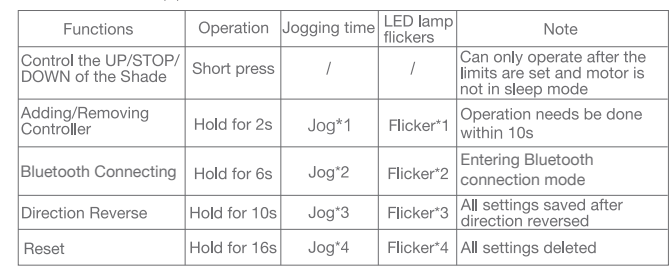

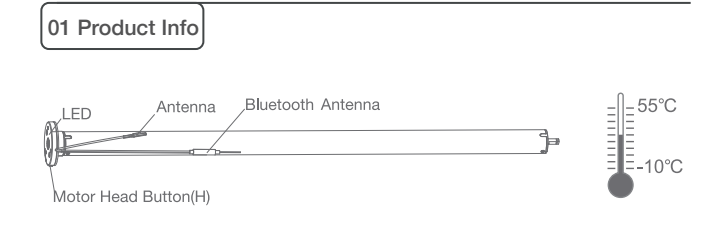

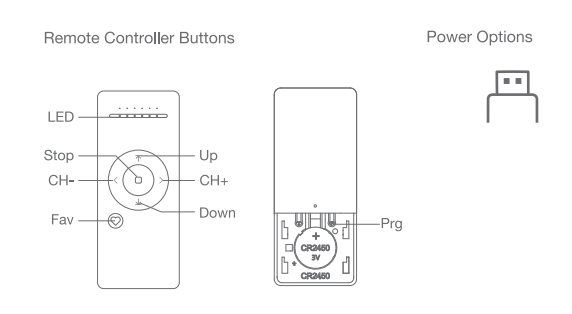

Models & Parameters (for details about other parameters, see the product nameplate)

JCD. LE: With built-in USB Port Torque: 1.1 N.m neter: 25 mm S: Standard Bluetooth Li-ion battery module Quiet P: Performance

# 02 Caution!

# 03 Instructions

### Motor head button (H) functions

## a.Pairing Motor with Controller

**Volume** 

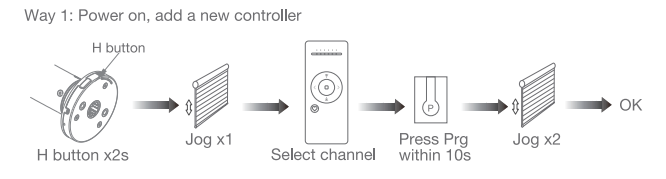

Way 2: Power on, add controller B via pre-existing controller A

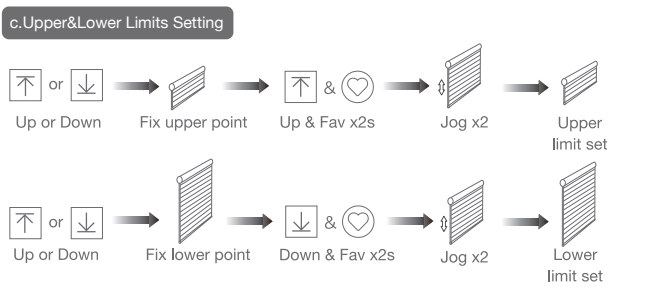

Note: Upper&Lower limits cannot be set at the same point. Before limits set, the motor will run in one-touch mode by pressing Up or Down, hold Up or Down for 2s, motor runs in constant-touch mode. Once limits set, press Up or Down, motor runs in constant-touch mode.

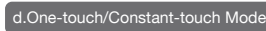

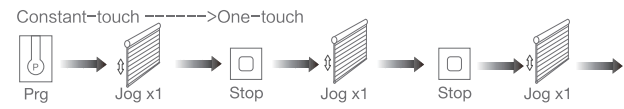

Same operation can toggle from one-touch to constant -touch mode.

Note: When motor in one-touch mode, hold Up or Down for more than 2s, it will run in constant-touch mode.

## e.Setting and Cancelling Favorite Position

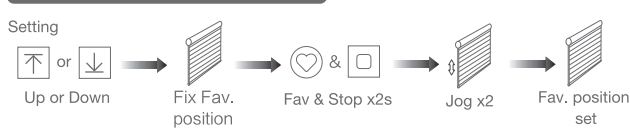

Cancelling . I O I Shade is at Fav & Stop x2s Jog x1 Fav. position Cancel Fav. position

### f.Hot key to the Fav. Position

ast get to the Fav. point Fav

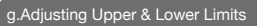

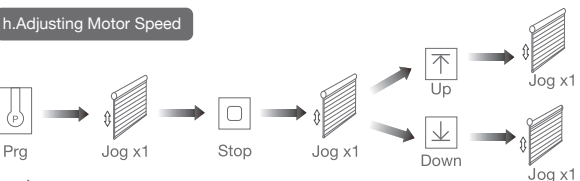

Speed increase

Speed decrease

1.This product is for indoor use only, do not use outdoor or in humid environments. 2.This motor has a built-in rechargeable Li-ion battery pack with integrated charge management. Max input voltage: 5V/2A.

3.Please charge it before using for the first time, make sure it is fully charged before first use 4.When the battery voltage is low, LED will flicker 8 times to give a low-voltage alarm when motor starts.

5.The motor will jog in operation, please do not proceed to the next step until it complete. 6.During operation, the effective interval of the transmitter button operation is 10 seconds. If there is no effective transmitter operation for more than 10 seconds, it will automatically exit the current mode.

7.The motor can be paired with max 10 controllers.

8.Please do not use motor when charging.

9.Upper&Lower limits cannot be set at the same position, limits saved even power off.

10.The motor runs constantly for at 6 mins max without any other operation.

11.Do not lift the motor by grabbing the wire or antenna.

Note: Pairing can not be done under group channel or 0 channel.

### **b.Direction Reverse**

Prg

 $\longrightarrow$  OK

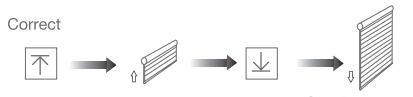

Shade goes up Down Shade goes down Up

If the limits are not set, and direction goes opposite.

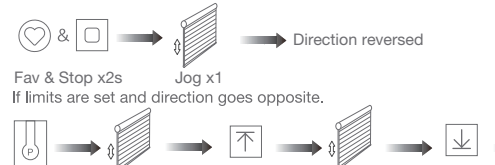

 $Upx1$ 

Jog x1

Down x1

Jog x1

Note: Do reverse the direction when it goes opposite.

Jog x1

Note: The Fav.position setting only can be done after upper&lower limits set.

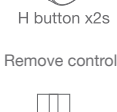

Pra

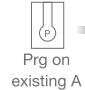

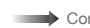

Note: If motor doesn't jog, the max/min speed has already been reached. There are 3 speeds adjustable.

#### noving Controllers

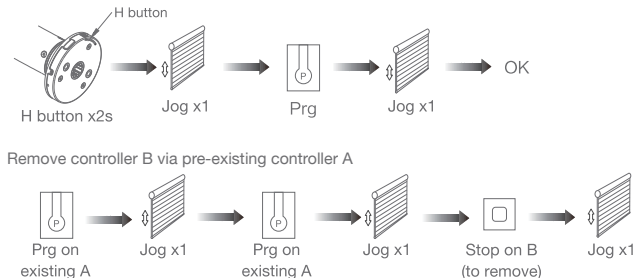

Controller B removed

Remove a single controller

## Bluetooth Motor with Built-in Li-ion Battery

## (USB Charging)

User Manual

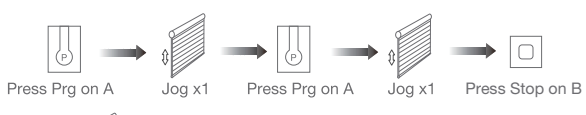

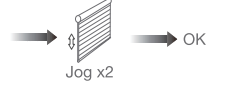

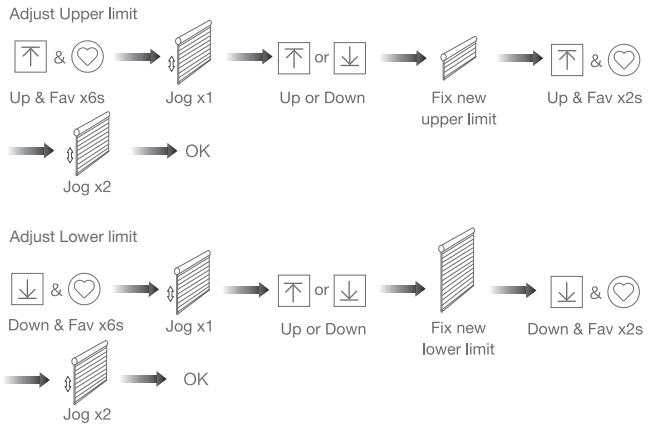

Note: The operation should be done within 4mins.

#### \*Connection requirement

- a. Make sure the phone has Bluetooth turned on.
- b. The Tuya Bluetooth gateway device needs to be added to the "Smart Life" APP first, please refer to its manual for details. (Optional)

o l

75. 回览

Note: Without gateway, App can not control the motor off-site.

#### ①Download APP

- a. Search for "Smart Life" in the app store or scan the QR code
- b. Complete account registration and login to the app,
- ②Add Device
- a. Make sure the phone has Biuetooth turned on.
- b. Make sure the Bluetooth gateway device is connected to App.
- c. Make the motor Is ready to be connected to Bluetooth by following steps:

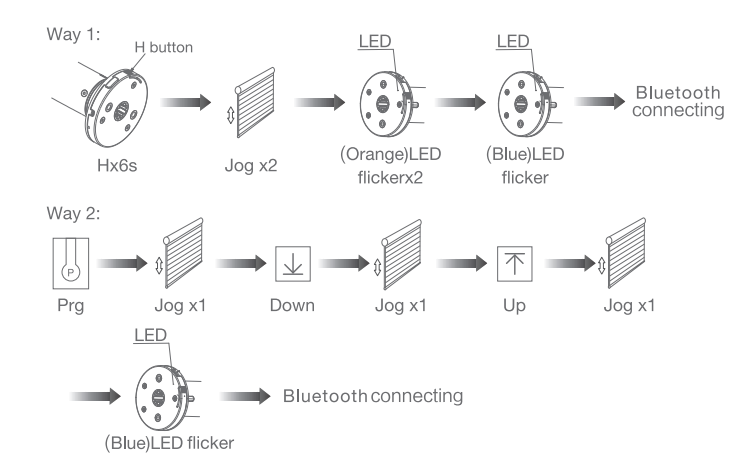

d. Find the added Bluetooth gateway on the App, click "+" to add a sub-device, and then click "LED already blink", the APP will automatically search for motor device.

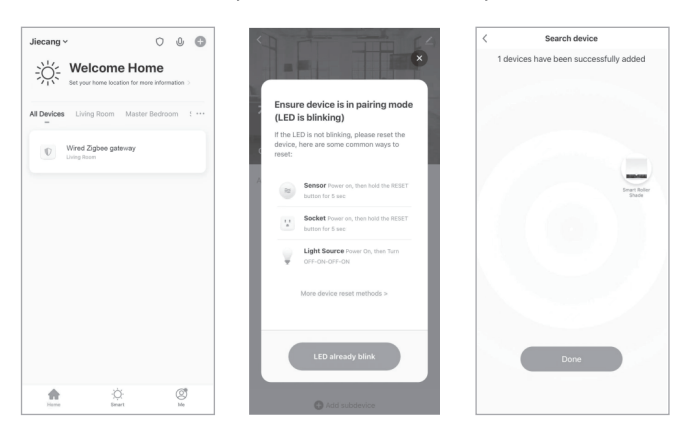

#### e. After adding successfully, click "/ " to modify the device name.

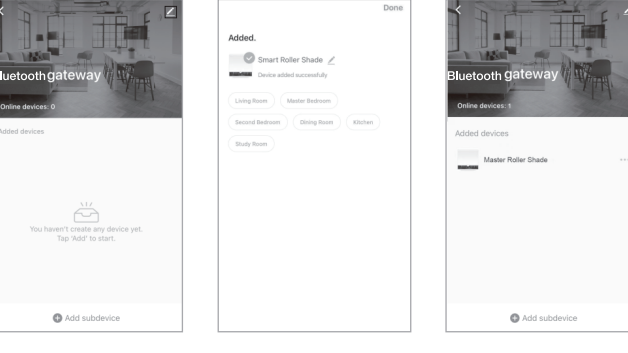

f. After the motor device is added successfully, the LED on motor head will be on for 10s and then go off.

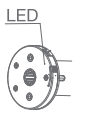

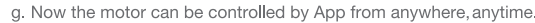

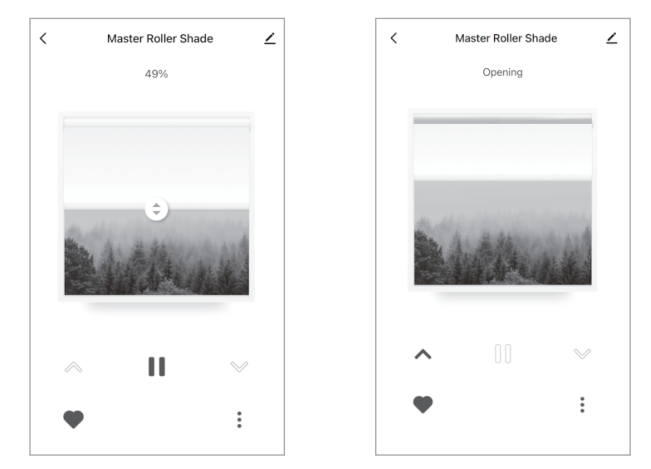

## 04 Troubleshooting

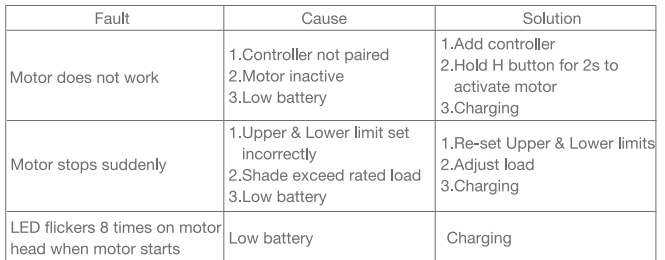

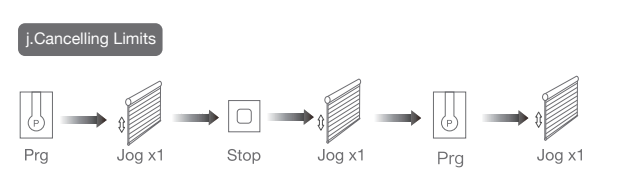

#### **Limits cancelled**

### k.Bluetooth Connecting

Note: It is forbidden to run the motor if installed into the shade without limits. Limits should be set immediately to protect the shade.

Note: All the settings are saved even controllers removed(limits set are saved). Controller A/B are already paired to motor.

#### Remove all controllers:

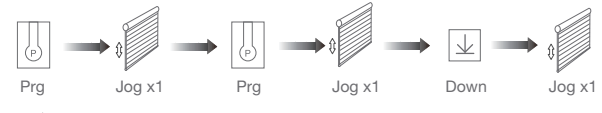

All controllers removed